## **Réservation de ressources ressources via internet**

La réservation de locaux et ressources multimédia se fait maintenant UNIQUEMENT EN LIGNE via le logiciel GRR.

Vous trouverez ci-dessous la méthode à suivre. Elle vous permet de réserver la tranche horaire qui vous convient à partir d'internet.

## **Procédure à suivre …**

1. On se connecte sur le site de l'école (dans l'espace profs /onglet GRR en haut à droite ) OU

sans passer par l'espace profs ni le site, et on va à cette page : http://www.saintdominique.be/secondaire/grr http://www.saintdominique.be/secondaire/grr

2. on visualise l'état des lieux des résas de la ressource que l'on décide réserver, pour ce jour, pour cette semaine ET les suivantes (on peut l'imprimer ...) C'est libre ? On veut réserver ?

## **3. Voilà comment effectuer une réservation**

- 1. Chacun a un login : Il est simple C'est votre code proeco, c'est-à-dire 3 lettres NOM et 2 lettres PRENOM = 5 lettres EN MAJUSCULES Mot de passe : idem + ………….. (Attention ,en MAJUSCULES svp) dire 3 lettres NOM et 2 lettres PRENOM<br>. (Attention ,en MAJUSCULES svp)<br>en haut à gauche sous « *accueil isd* »)
- 2. on clique sur « se connecter » (en haut à gauche sous « *accueil isd*
- 3. on choisit le domaine et la ressource dans le domaine
- 4. on entre son login et mot de passe (attention mot de passe en MAJUSCULES)
- 5. on clique sur le petit plus vert  $\biguplus$  sur la tranche horaire à laquelle on veut réserver Attention, on ne peut pas supprimer la résa d'un autre : si c'est pris, c'est pris (mais on peut négocier) Seul l'administrateur (philippe m) peut le faire, mais il ne le fera pas !
- 6. on enregistre la résa (pas besoin d'écrire de description, votre nom se mettra automatiquement)
- 7. on se déconnecte …

## **→C'est fait ! La résa est indiquée en jaune, (choisir le type de réservation « cours » svpl) avec votre nom.**

C'est facile, c'est rapide, c'est clair, et l'état des résas est accessible en temps réel ! Merci de laisser la couleur rouge pour les réservations de cours inscrites dans l l'horaire pour toute l'année scolaire.

**Pour ceux qui n'ont pas internet chez eux, on peut faire cela sur n'importe quel ordi de l'école, ou à la salle des profs, sur l'ordi mis à disposition à cet effet.** Si votre tablette ou smartphone a un accès internet, il vous est également possible de **consulter et de réserver via ce média média…** 

Merci de votre collaboration. Ecrivez-moi si vous n'y arrivez pas, je peux faire une résa pour vous !

philmass@gmail.com

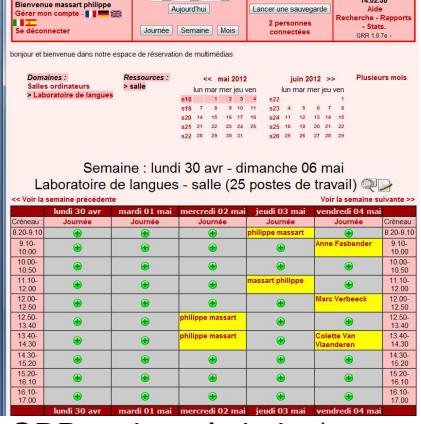